# **vim : éditeur de texte**

- Objet : vim
- Niveau requis : [débutant,](http://debian-facile.org/tag:debutant?do=showtag&tag=d%C3%A9butant) [avisé](http://debian-facile.org/tag:avise?do=showtag&tag=avis%C3%A9)
- Commentaires : Administrer la rédaction des fichiers de configurations, et plus encore, les pages web et autres…
- Débutant, à savoir : [Utiliser GNU/Linux en ligne de commande, tout commence là !.](http://debian-facile.org/doc:systeme:commandes:le_debianiste_qui_papillonne)  $\ddot{\mathbf{\Theta}}$
- Suivi :

[à-compléter](http://debian-facile.org/tag:a-completer?do=showtag&tag=%C3%A0-compl%C3%A9ter)

- © Création par **&**smolski le 10-07-2009 19:37:07
- $\circ$  Testé par  $\circ$  [smolski](http://debian-facile.org/utilisateurs:smolski) le 10-07-2009 19:37:07
- Commentaires sur le forum : [Lien vers le forum concernant ce tuto](http://debian-facile.org/viewtopic.php?id=1577) $1$

## **Introduction**

Vim est un éditeur de texte particulièrement puissant et rapide.

Son auteur voulait au départ faire un clone libre de [vi](http://debian-facile.org/doc:editeurs:vi), l'éditeur de base sous UNIX, mais tant de nouvelles fonctionnalités ont été ajoutées que l'on peut dire maintenant qu'il s'agit d'un programme véritablement original.

## **Installation**

Ben, comme d'habitude :

**apt-get update** && **apt-get install vim**

Cela installe 2 paquets. Dire oui à la demande et hop ! C'est fait…

Pour un vim complet :

**apt-get update** && **apt-get install** vim-gtk exuberant-ctags

### **vim-nox**

Voilà un vim débarrassé de tout ce qui se rapporte au serveurX !

**apt-get update** && **apt-get install** vim-nox vim-scripts exuberant-ctags

Et vous pouvez le mettre en éditeur par défaut pour tous avec la commande :

update-alternatives --set editor /usr/bin/vim.nox

Trôôôp cool… Merci captnfab ! voir tuto :

[http://wiki.chezlefab.net/tuto\\_nix/installation\\_squeeze#installation\\_du\\_meilleur\\_ami\\_du\\_debianiste](http://wiki.chezlefab.net/tuto_nix/installation_squeeze#installation_du_meilleur_ami_du_debianiste)

droit devant et vent debout, le 'pitaine là…

## **Vimtutor**

Les débutants rêvent d'un tuto avec des exemples à tester, vim l'a fait !

Comme le dit **Melodie** :

- Le meilleur des tutoriels est déjà là près de vous… Et vous savez quoi… il s'est installé d'office sur vot' pc avec votre install de  $\mathbf{vim}^2$  via le paquet vim-runtime  $l^{3}$ - Noooooon ?

- Et si mon gars, d'office dans l'office… Tout prêt à vous servir !

Pour le voir, dans la console saisissez et validez :

#### vimtutor

et… laissez-vous guider !

Vous vous retrouverez sur une page en **vim** que vous pouvez modifier en suivant les exercices de base proposés.

De plus… c'est en français, ouaiiiiiiiiiiiiiiiiiiiiis ! À consommer sans modération….

Ou faites des essais en créant des répertoires avec [mkdir](http://debian-facile.org/doc:systeme:mkdir) et des fichiers avec [touch](http://debian-facile.org/doc:systeme:touch), puis lancez-vous pour écrire, vous déplacer, copier, supprimer… tout en ligne de commande **vim**.

## **Les modes**

Vim se gère sous 3 modes : le mode normal, le mode saisie et le mode commande.

### **Le mode commande simple**

Après l'ouverture d'un fichier :

#### vim /chemin/de/votre/fichier

Permet le déplacement par les flèches du clavier, la suppression… Mais pour écrire et remplacer, il faut passer en mode saisi par la touche I ou sur la touche Inser

À l'ouverture, nous pouvons nous déplacer dans le texte du fichier avec les flèches du clavier où avec

les lettres du clavier G H J K L jusqu'à l'endroit où nous désirons intervenir.

- La touche H pour vous déplacer vers la gauche.
- La touche L pour vous déplacer vers la droite.
- La touche J pour vous déplacer vers le bas.
- La touche K pour vous déplacer vers le haut.
- La touche G pour vous déplacer de page en page
	- G pour aller à la dernière ligne
	- gg pour aller à la première ligne
	- $\degree$  2g pour aller à la ligne n°2 ; 3g pour aller à la ligne n°3, etc,.

On peut aussi se déplacer avec les flèches ←↓↑→

Le mode commande "simple" c'est-à-dire le mode qui permet de lancer des commandes sans avoir à appuyer sur la touche Return permet d'utiliser des commandes pour se déplacer, mais aussi pour passer en mode saisie ou en mode commande ex

### **Le mode saisie**

Le mode saisie s'obtient par la touche I (ou la touche Inser).

### **Le mode commande ex**

Le mode commande permet d'enregistrer ce que l'on a écrit/modifié, mais aussi de quitter vim, ou de copier/coller, ou d'effacer, tout ça avec plusieurs options disponibles et plus encore… A découvrir.

Voir ici pour l'essentiel des commandes identiques à l'éditeur VI : [LES COMMANDES VI](http://debian-facile.org/doc:editeurs:vi) Ou un PDF à télécharger ici : [http://wiki.chezlefab.net/\\_media/tuto\\_nix/vim/vimqrc-fr.pdf](http://wiki.chezlefab.net/_media/tuto_nix/vim/vimqrc-fr.pdf) De chez le **captnfab**. Hop !

Attention, en mode commande, les flèches du clavier ne permettent plus les déplacements habituels dans le texte. Il faut utiliser les codes de placement du curseur pour la saisie. Utilisez les lettres du clavier G H J K L !

Pour continuer l'action précédente, taper sur :

- 1 Échap pour revenir en mode commande,
- 2 puis :  $W \leftrightarrow$  Entrée pour enregistrer
- $3 et : 0 \rightarrow$  Entrée pour quitter wim.

Et voilà les modifications faites.

Les commandes précédées de deux points sont en fait des commandes de l'éditeur ex. vi et ex sont deux interfaces distinctes du même logiciel d'édition de texte. Et à sa base vim c'est vi !

Alors que vi est une interface orientée écran, ex est une interface orientée ligne. Toutes les commandes ex sont disponibles à partir de l'éditeur vi. Lorsqu'on appuie sur la touche ":", on passe en fait à l'interface ex (orientée ligne). Cela vous permet d'exécuter de nombreuses commandes de manipulation de fichiers sans quitter vi.

- Voir :
- 1. <http://archive.oreilly.com/pub/a/linux/excerpts/9780596529833/the-vi-ex-and-vim-editors.html>
- 2. <http://www.computerhope.com/unix/uex.htm>

## **Ouvrir 2 fichiers**

**vim** fichier1 fichier2

On ira d'un fichier à un autre en tapant les touches du clavier : + N ↵ Entrée et : + ⇧ Shift + N ↵ Entrée

## **Ouvrir 2 fichiers dans 1 terminal**

Cela permet de copier en utilisant les commandes vim de l'un à l'autre.

**vim** fichier1

Puis en mode commande $4$ ) :

:split fichier2

Et on ira d'un fichier à un autre par le mode commande en tapant 2 fois la touche w tout en gardant la touche Ctrl appuyée :

 $Ctrl + W + W$ 

## **split 1 fichier**

Vous éditez d'abord le fichier, puis vous tapez la commande :

:split

Ce même fichier s'ouvre alors sur 2 fenêtres ! Par exemple, on peut lire les lignes de variables dans une fenêtre et leur application dans l'autre.

Pour changer de fenêtre la même procédure s'applique : Ctrl + W + W

### **Fermeture**

- La commande :q quitte entièrement vim
- La commande :close quitte la fenêtre active en conservant vim ouvert.

La commande :only laisse ouverte la fenêtre active et ferme toutes les autres avec le message habituel si vous n'avez pas enregistré les modifications.

### **Fenêtres-dimensions**

Ouvrir par exemple une fenêtre de 10 lignes se fait par la commande :

:10split fichier1

Pour modifier cette taille confortablement vous pouvez activer la souris :

:set mouse=a

et manipuler maintenant les barres de séparation avec le pointeur.

#### **split vertical**

split ouvre d'office des fenêtres partagées horizontalement. Pour avoir des fenêtres partagées verticalement, la commande est vsplit, soit :

:vsplit fichier2

 $B$ ingo! $\bigcirc$ 

## **vimdiff**

la commande **vimdiff** permet de comparer les différences entre les fichiers ouverts par préselectionnement automatique.

La commande :

vimdiff fichier1 fichier2

### **diffget**

L'option de la commande **diffget** permet de recopier entre les fichiers les différences préselectionnées par vimdiff.

Procédure en exemple :

Éditez 2 fichiers tests écrits différemment l'un de l'autre :

### **vim** diff1

et rédiger :

 Bonjour, Comment allez-vous ?

Enrregistrez et fermez et pour le second :

**vim** diff2

et rédiger :

 Salut ! Comment vas-tu ?

Les ouvrir simultanément avec vimdiff :

vimdiff diff1 diff2

Nous obtenons ce terminal qui ne manque pas d'allure :

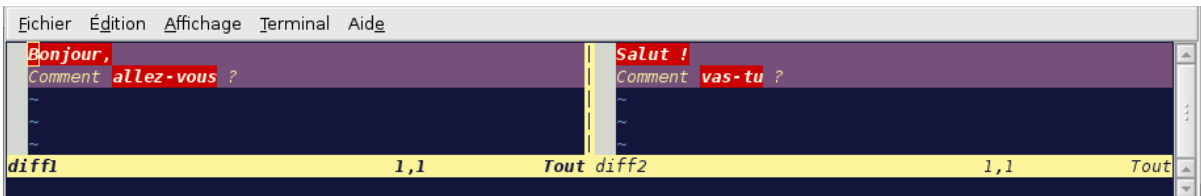

En nous plaçant sur la ligne **Bonjour,** de diff1 nous ouvrons la commande

:diffget

et nous indiquons de prendre copie des différences contenues dans le fichier diff2 pour les porter dans diff1 ainsi :

:diffget diff2

En validant, le remplacement est immédiat et vimdiff n'indique plus aucune différence. On enregistre et on quitte chacun des fichiers par la commande :

:wq

Si au contraire on veut modifier à l'inverse, il faut se placer dans la fenêtre diff2 par la combinaison clavier tapée deux fois :

 $Ctrl + W$ 

 $C+ r1 + W$ 

Ce qui nous place dans la fenêtre suivante et refaire la commande mais à l'inverse :

:diffget diff1

Et voilà !

#### **Nota**

Nous avons ici en exemple deux fichiers du même répertoire, en cas de chemin de répertoires différents, il faut les indiquer totalement.

## **diffput**

Non, ce n'est pas une commande d'insulte grivoise adressée entre fichiers discordants mais c'est celle qui permet à l'inverse de diffget de remplacer ou de copier les données du fichier actif vers l'autre fichier lorsqu'elles n'y sont pas présentes.

Remerciement à **cthuluh** qui via l'irc a guidé de ses longs bras mes petits doigts vers cette commande.

## **Tableaux vim**

Tableaux divers d'utilisation variées :

• [vim en tableaux](http://debian-facile.org/doc:editeurs:vim:tableau) Une toile de maître qui nous sera beaucoup enviée !

## **Vim - Les macro**

Enregistrer pour réutilisation facile d'une édition de texte complexe faite en série, c'est ici :

[macros](http://debian-facile.org/doc:editeurs:vim:macros)

## **Vim - La navigation**

Pour connaître le chemin du fichier en cours d'édition, utiliser le raccourci :

 $Ctrl + G$ 

Naviguer dans les répertoires sans quitter la commande vim

[Parcourir les répertoires avec Vim](http://debian-facile.org/doc:editeurs:vim:navigation)

## **Liens**

<http://www.commentcamarche.net/faq/7961-petit-tuto-sur-vi-vim>

Traduction de toute la documentation de vim dans langue de Molière (un boulot admirable !  $\bigcirc$  ) :

[http://cfennajoui.net/vim/index.php?p\\_menu=presentation](http://cfennajoui.net/vim/index.php?p_menu=presentation)

Un formidable outil détaillant les principales commandes vim, venu tout droit du **captnfab** !

Voir son site :

• [http://wiki.chezlefab.net/tuto\\_nix/vim/accueil](http://wiki.chezlefab.net/tuto_nix/vim/accueil)

Voir aussi cet excellent site :

<http://www.gcolpart.com/howto/vim.php4>

Le wiki français non officiel de vim :

<http://vim-fr.org/index.php/Accueil>

## **TRAVAUX PRATIQUES**

Pour ces exercices utilisez des répertoires et des fichiers que vous aurez créez dans le home user. Voir les commandes en mode terminal ici : [Commandes Linux](http://debian-facile.org/doc:systeme:commandes:gnu_linux)

test-1/essai-1.txt

et

test-2/essai-2.txt

Yop… Au boulot maint'nant !

## **TP-01 Sélection clavier - La lettre "v"**

Vous pouvez sélectionner banalement les textes ou paragraphe avec la souris, mais… mais :

Depuis votre terminal ouvrez vim sur votre fichier essai-1.txt, soit :

**vim** test-1/essai-1.txt

Et s'il n'y a pas de texte..?

Bigre, taper sur la lettre I du clavier (pour insérer) et écrivez un texte court, beau, plaisant à voir et à modifier, un texte à la Prevert, une poësie libre de deux trois lignes en quelques mots…

Ou plus prosaïquement, la copie d'un fichier de configuration, genre fstab ou .bashrc ou encore le fichier default de site-availables… genre…

En mode commande (tapez Echap pour y parvenir), déplacez le curseur au début de la première ligne à intervenir (copier, déplacer, supprimer… voir les raccourcis commandes vim), tapez la lettre V du clavier et déplacez le curseur jusqu'au dernier mot où vous désirez intervenir…

Yop, la sélection s'opère sous nos yeux même ! Reste à appliquer ce que nous désirons faire.

Sans la souris, tout tô clavier ! Trôôôôp facile…

C'est plus précis car visuel, qu'en mettant des numéros et/ou des nombres de lignes…

Merci à **TrueDD** sur l'irc #debian-facile, sans qui cette manip nous serait inconnu jusqu'à s'theure !

### **TP-02 Modification d'un terme en série - La commande ":s/"**

Toujours de ce cher bon *TrueDD* sur irc #DF… que la soie brossée de mille tapis d'Orient lui caresse la plante des pieds à jamais…

Voici issue de mon fichier /etc/apache2/sites-available/default ce paragraphe pour exemple :

```
 Alias /sitevideo/ "/media/disk-2/sitevideo/"
<Directory "/media/disk-2/sitevideo/">
    Options Indexes MultiViews FollowSymLinks
    AllowOverride None
    Order deny,allow
    Allow from all
    Allow from 127.0.0.0/255.0.0.0 ::1/128
</Directory>
```
Voilà, c'est un alias afin que sur mon serveur le sitevideo soit lu par url.

Je désire ajouter un nouveau site, un site jeu pour mes petits enfants (c'est du vécu, hein !) qui concerne un **resto**.

Il me faut d'abord copier ce paragraphe puis le coller dans le même fichier (c'est au plus simple), et changer la route **sitevideo** en **site-resto** cool.

En mode commande (taper sur Echap pour vous en assurer…) taper la lettre : V

et appliquez le **TP-01** pour sélectionner tout le paragraphe taper : Y

Et pour le coller après, déplacer le curseur à l'endroit où vous voulez insérer le nouvel alias et taper û  $Shift + P$ 

Toujours en mode commande, positionner le curseur sur le A de Alias du début de ce paragraphe copié

(utiliser les lettres G H J K L commandes identiques aux flèches du clavier pour ce faire… hi hi hi).

Taper la lettre V et sélectionner tout le paragraphe au clavier (voir **TP-01**, encore…)

Lors donc, taper la commande

```
 :s/sitevideo/site-resto/g
```
de vos petits doigts graciles, valider et hop ! Le remplacement, c'est tout fait.

Moi j'dis que plus facile que ça, jamais… Non ?

## **TP-03 Insertion d'un dièse (#) en série sur plusieurs lignes**

Pour insérer un dièse ( # ) sur 4 lignes d'un coup afin de les commenter, après avoir déterminé le numéro de ligne de la première à commenter, voici la commande :

Par exemple, commenter de la 7ème à la 11ème ligne :

:7,11s/^/#/

ou bien :

:7,11s/ $\frac{\gamma}{\pi}$ 

Merci **Thom1** !

## **TP-03 Insertion de ligne**

Pour insérer une ligne suivant la ligne en cours, depuis le mode Commande de vim (tapez Echap d'abord pour en être sûr) tapez O

Vous voilà en mode Insersion dans une ligne vierge ajoutée. Tapez la touche Echap pour revenir en mode Commande.

## **Astuces**

### **Live**

A dire vrai, j'ai toujours préféré le direct live genre sur **fstab** ou **interfaces**, fichiers que je manipule souvent et dont je connais bien les arcanes… Et c'est que du bonheur ensuite…

### **Vimrc**

Nous pouvons améliorer la fenêtre de vim par de petites touches personnelles dans le fichier /etc/vim/vimrc (si vous voulez appliquez les modifications à tous vos utilisateurs, sinon modifier le fichier ~/.vimrc)

Par exemple, pour avoir un numérotage des lignes, ouvrir :

**vim** /etc/vim/vimrc

et décommenter les lignes (enlever les " devant !) ou les écrire :

```
set number " Numérotation des lignes
```
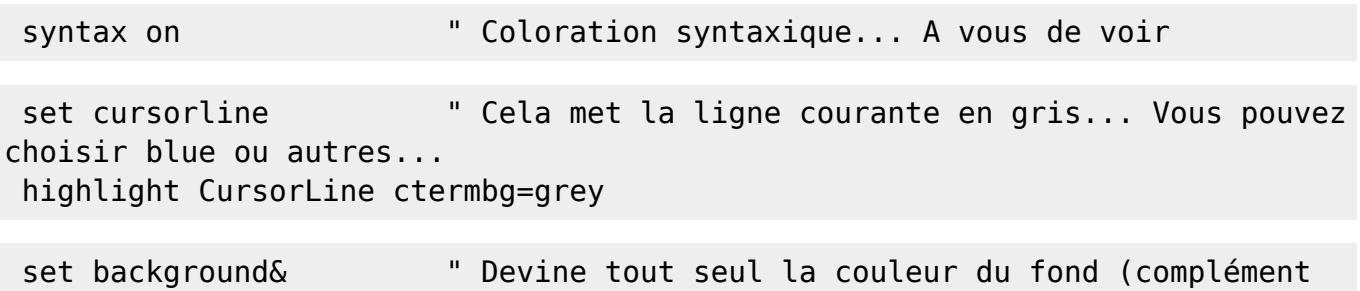

du précédent !)

Vous pouvez chacun proposer vos écritures d'amélioration dans ce fichier vimrc… A vous lire !

Le site visité pour ce tuto :

<http://linux-attitude.fr/post/Vimrc-collaboratif>

#### **Exemple de vimrc**

On édite le fichier : ~/.vimrc

**nano** ~/.vimrc

Liste des raccourcis clavier pour la correction orthographique :

- z= sur un mot souligné affiche une liste de correction possible.
- zg rajoute un mot dans le dictionnaire
- zug pour annuler l'ajout au dictionnaire
- Is pour aller au prochain mot mal orthographié
- [s pour le précédent

Lien de vimrc configuré grave :

• [vimrc](http://debian-facile.org/utilisateurs:captnfab:config:vimrc)

## **Conclusion**

Ne sous-estimez pas ce logiciel (ni "vous-mêmes" chers debianeux adorés….) c'est tellement plussssssssssssss mieux pour vivre ensuite avec vot' pc… Yep !

## **Liens utiles**

- <http://www.linux-france.org/article/appli/vi/vim/>
- [http://www.yolinux.com/TUTORIALS/LinuxTutorialAdvanced\\_vi.html](http://www.yolinux.com/TUTORIALS/LinuxTutorialAdvanced_vi.html)

 $1)$  N'hésitez pas à y faire part de vos remarques, succès, améliorations ou échecs ! <sup>[2\)](#page--1-0)</sup> sauf avec vim-tiny, mais qui voudrait n'installer que le vim-tiny, franchement  $\bullet$  $3)$  La commande qui l'indique :

### **dpkg** -L vim-runtime |**grep** vimtutor

[4\)](#page--1-0) tapez avant tout sur Echap

From: <http://debian-facile.org/> - **Documentation - Wiki**

Permanent link: **<http://debian-facile.org/doc:editeurs:vim:vim>**

Last update: **11/08/2018 14:38**

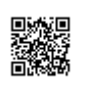